# **SPORTELLO POLI-FUNZIONALE DEL GIUDICE DI PACE DI BOLOGNA NUOVE MODALITA' DI ACCESSO AL SERVIZIO- PRENOTAZIONE DEGLI APPUNTAMENTI ON-LINE (Provv. 188 del 5 novembre 2020)**

Lo sportello polifunzionale del settore civile del Giudice di Pace di Bologna sarà aperto dal lunedì al venerdì, dalle 8.30 alle 11.30. L'accesso avverrà esclusivamente su appuntamento tramite prenotazione on-line effettuata dalla homepage del sito del Tribunale.

# **Dal 6 novembre 2020 sarà pertanto attivata una apposita sezione all'interno della pagina "Prenotazioni Accessi in Cancelleria ", qui l'indirizzo per accedere:**

**<https://www.tribunale.bologna.giustizia.it/home>**

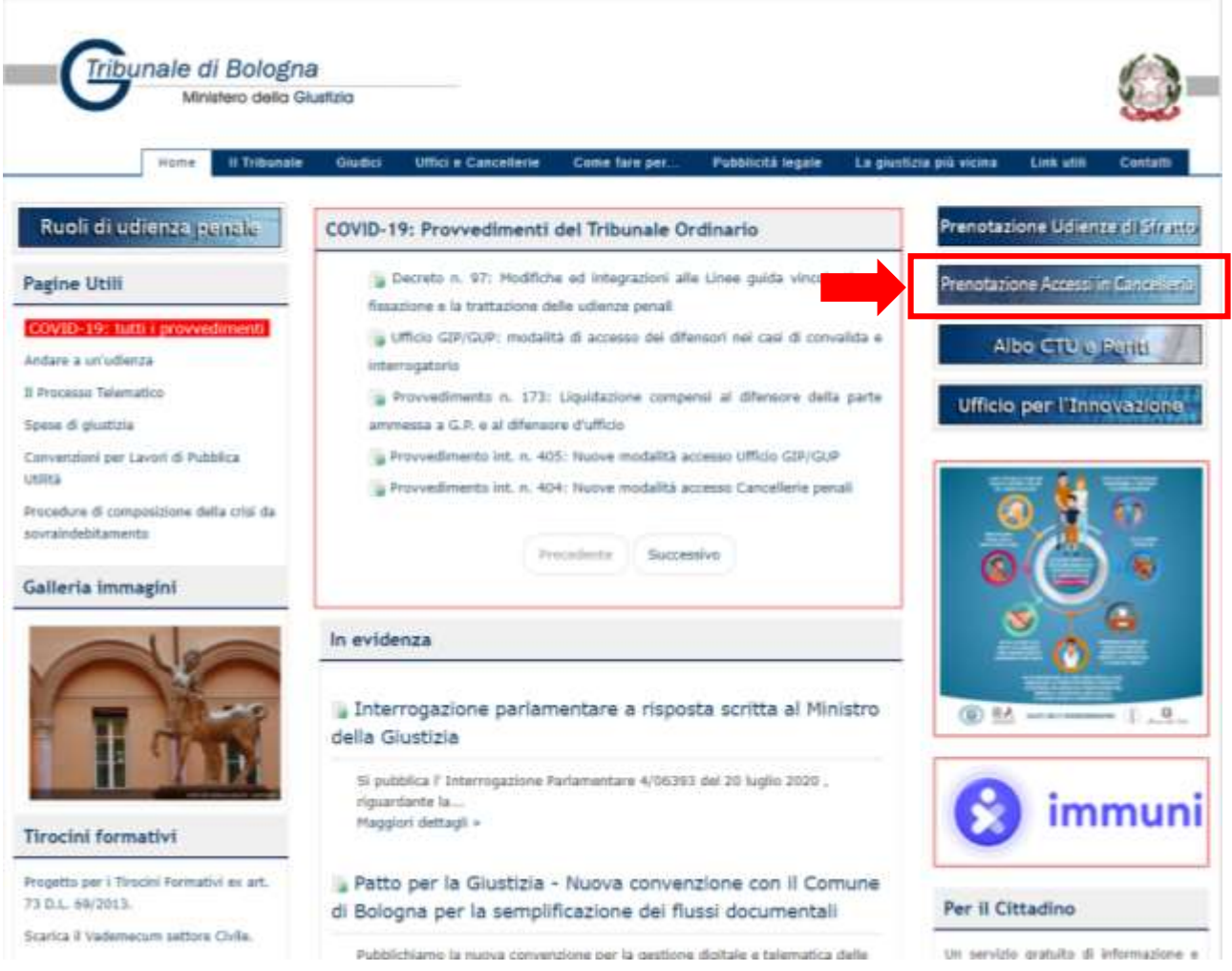

L'accesso allo sportello riguarderà i seguenti servizi:

- 1) Iscrizione a ruolo dei Decreti Ingiuntivi, cause ordinarie contenzioso civile e O.S.A.;
- 2) Richiesta di rilascio copie di sentenze, Decreti Ingiuntivi e verbali;
- 3) Richiesta di rilascio di formula esecutiva di Decreti Ingiuntivi art. 647 c.p.p. (con consegna originale Decreto Ingiuntivo notificato);
- 4) Ritiro delle copie di sentenze, Decreti Ingiuntivi e verbali.

#### **1) PRENOTAZIONE APPUNTAMENTO ON-LINE**

Il richiedente dovrà compilare il format di richiesta e scegliere il giorno e l'ora dell'appuntamento in base alle disponibilità che compaiono sul sito. A seconda del tipo di servizio richiesto, compariranno i campi da compilare per completare la procedura di prenotazione.

ATTENZIONE: il campo "note" non è obbligatorio; può essere utilizzato per indicazioni specifiche alla Cancelleria relative al servizio richiesto.

## **2) RITIRO DELLE COPIE ESECUTIVE**

Il richiedente esibirà allo sportello copia (anche informatica) della prenotazione e stampa del pagamento (anche telematico) dei diritti di copia effettuato e ritirerà gli atti come da richiesta.

### **3) ANNULLAMENTO DELL'APPUNTAMENTO ON-LINE IN CASO DI IMPOSSIBILITA' DI PRESENTARSI**

Il sistema non consente lo spostamento dell'appuntamento ma solo l'annullamento.

L'utente che non può presentarsi alla data fissata dovrà prendere un nuovo appuntamento sul sito del Tribunale e annullare il precedente rendendolo di nuovo disponibile per altri utenti; l'annullamento è possibile tramite il collegamento presente all'interno dell'e-mail di conferma ricevuta inizialmente.